PostGRESQL

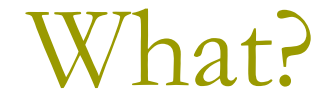

- "The world's most advanced open source database"
- Free ☺
- **D** We'll be using it for the 343 assignments

Where?

- **□ Central Site: postgresql.org**
- Latest Releases
	- 8.1 (8.1.4) (binary)
- **OD** not take an older version. It may need Cygwin.
- **n** Pre-compiled binaries are available for Linux and Windows only.
- Windows users: Only on NTFS
- **□** Mac users: No native binaries are available
- $\blacksquare$  But you can install by compiling the source. Google: postgresql on mac

**□ Linux** ☺

## Windows Install - Min Requirements

### **O** Min Requirements

- CPU: 32-bit CPUs from either Intel or AMD
- Operating System: Windows XP or Windows Server 2003
- **O** Getting the Installer
	- Download the latest version of PostgreSQL for Windows from the official website

**□**site – <u>http://www.postgresql.orc</u>

Installation comes with a zip file. Double-click on the postgresql-8.1.msi file to launch the installer.

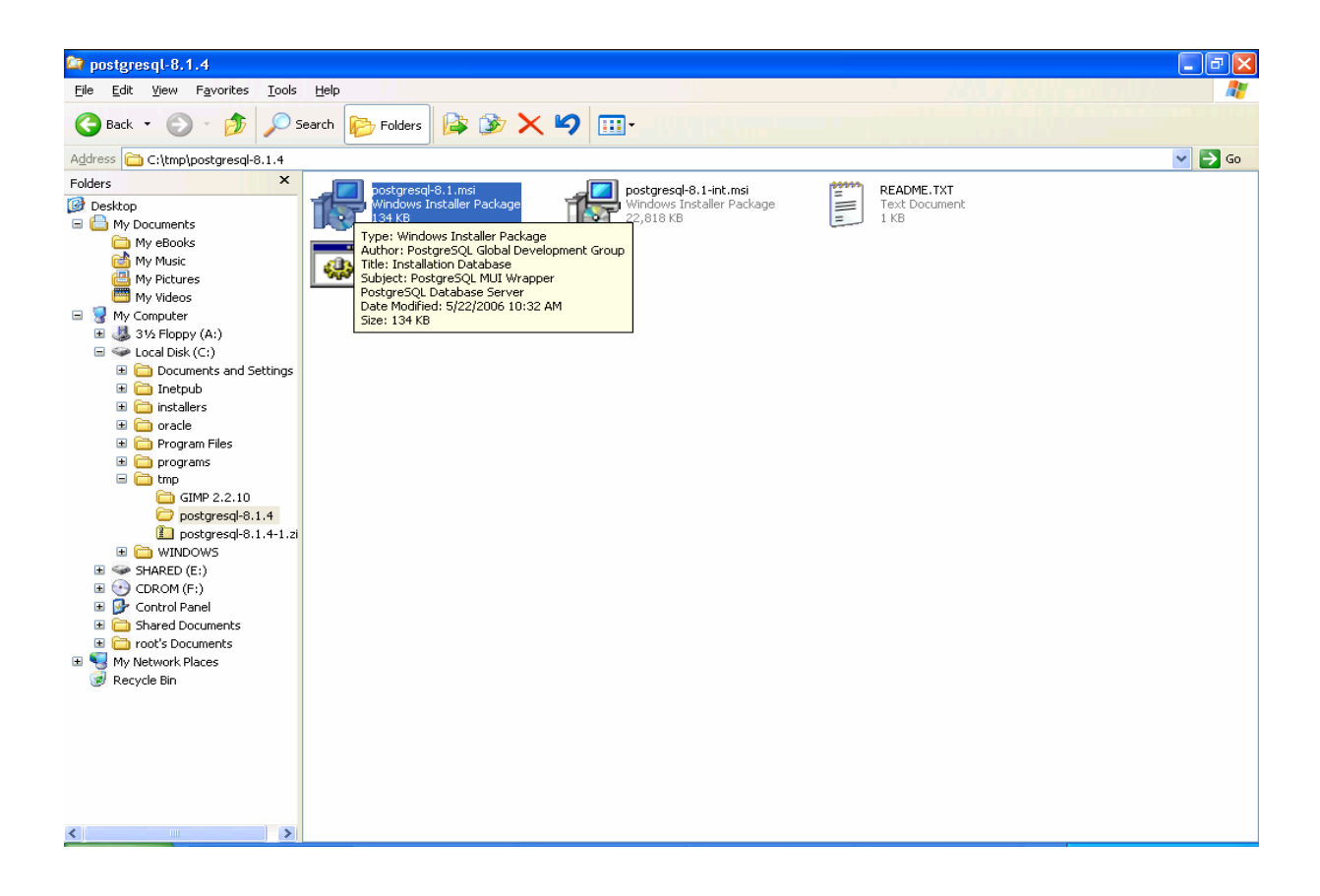

#### Check the "Write detailed installation log to postgresql-8.1.log in the current

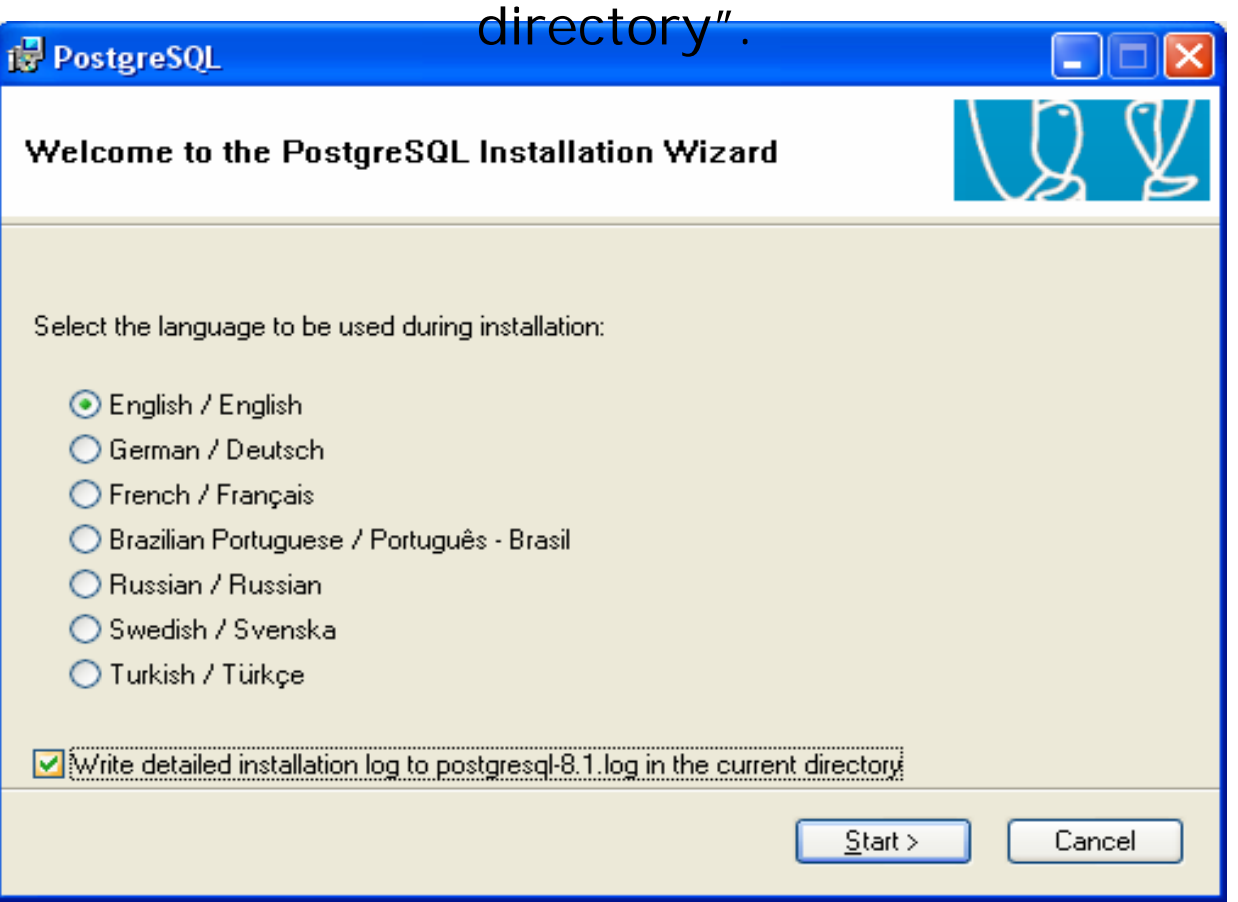

#### Click on Next

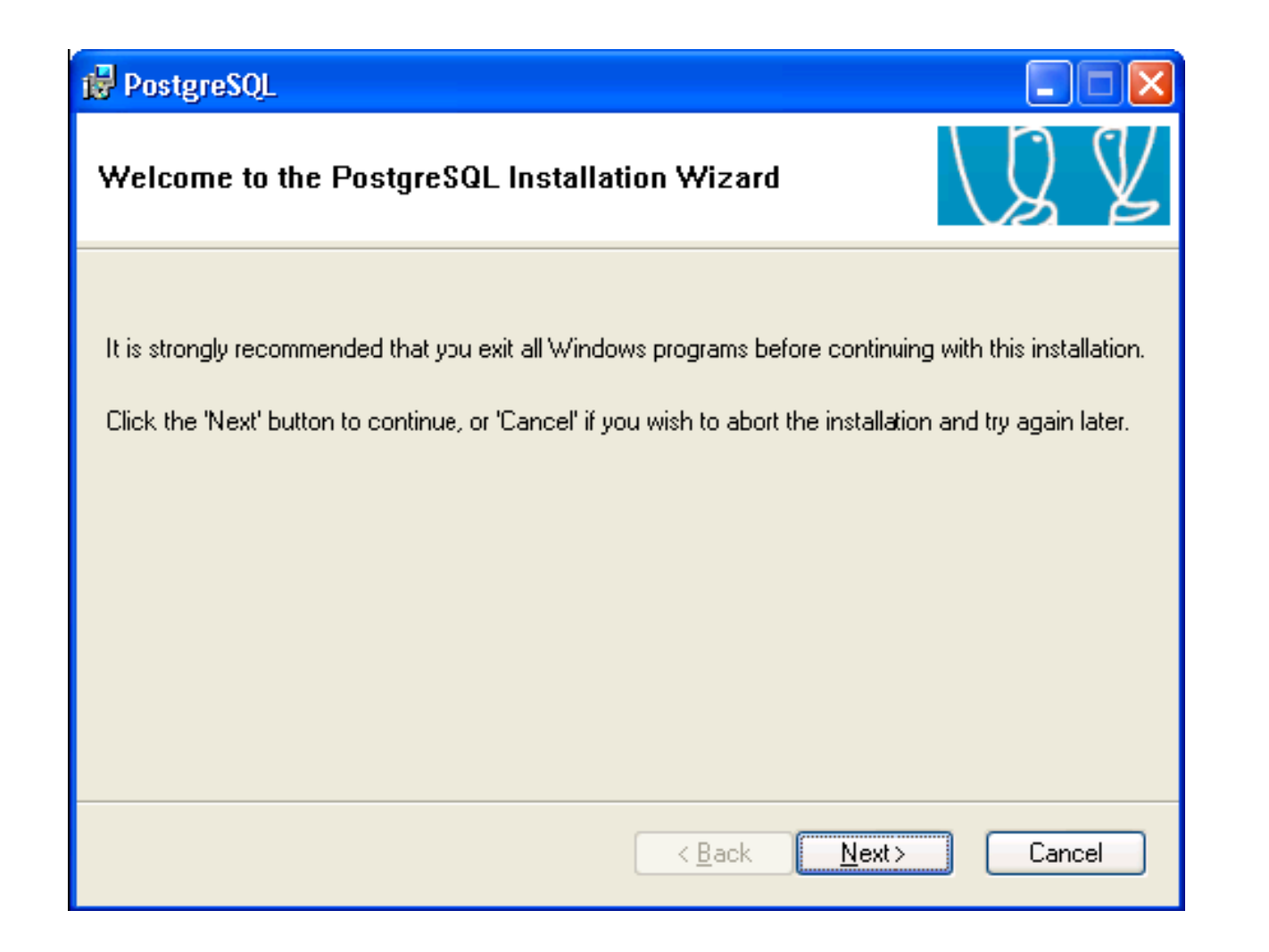

#### Read Installation notes and proceed to next screen

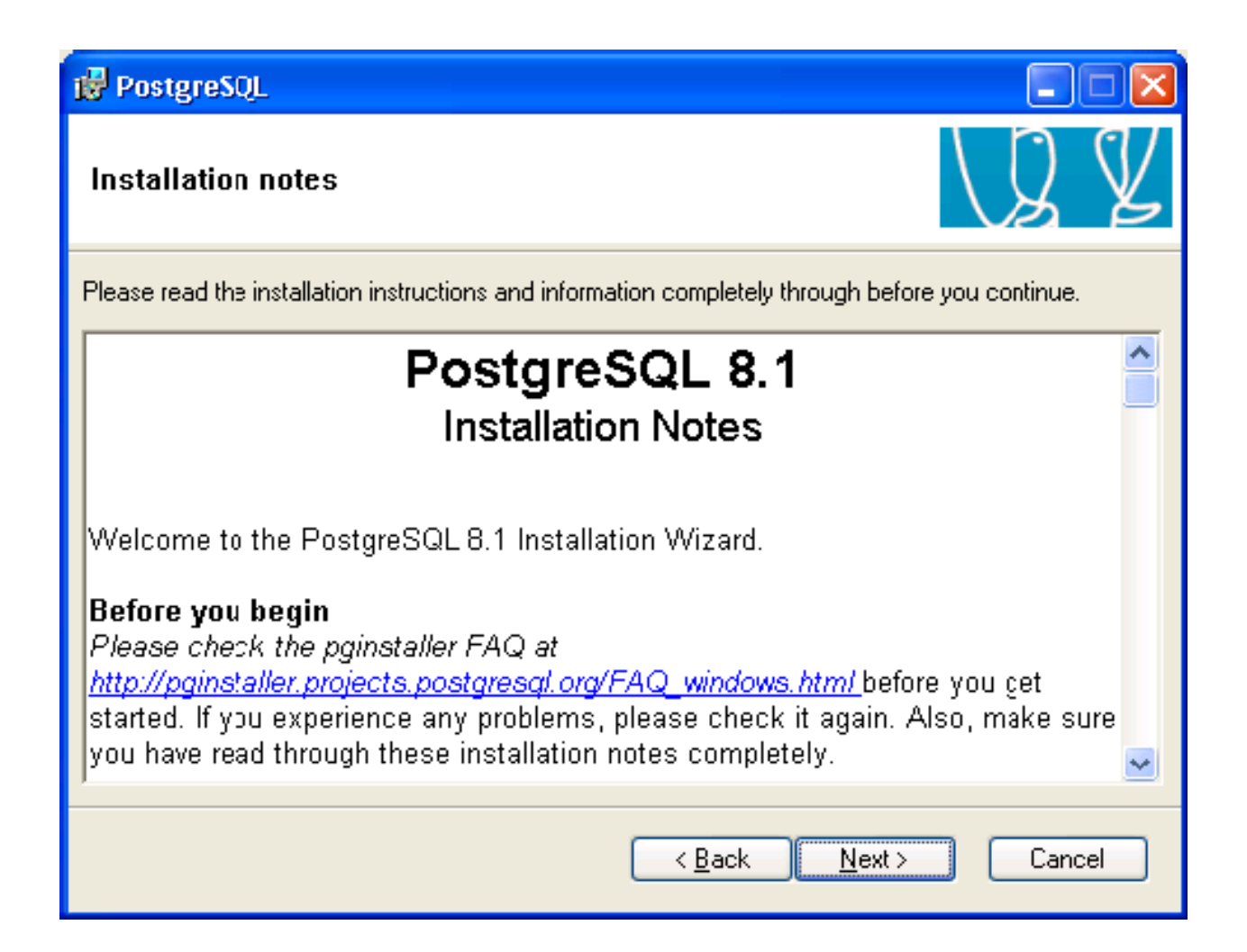

Select PL/Java: If you don't have Java Runtime, abort the installation and install Java runtime and start the install again

Change the installation directory (if needed)

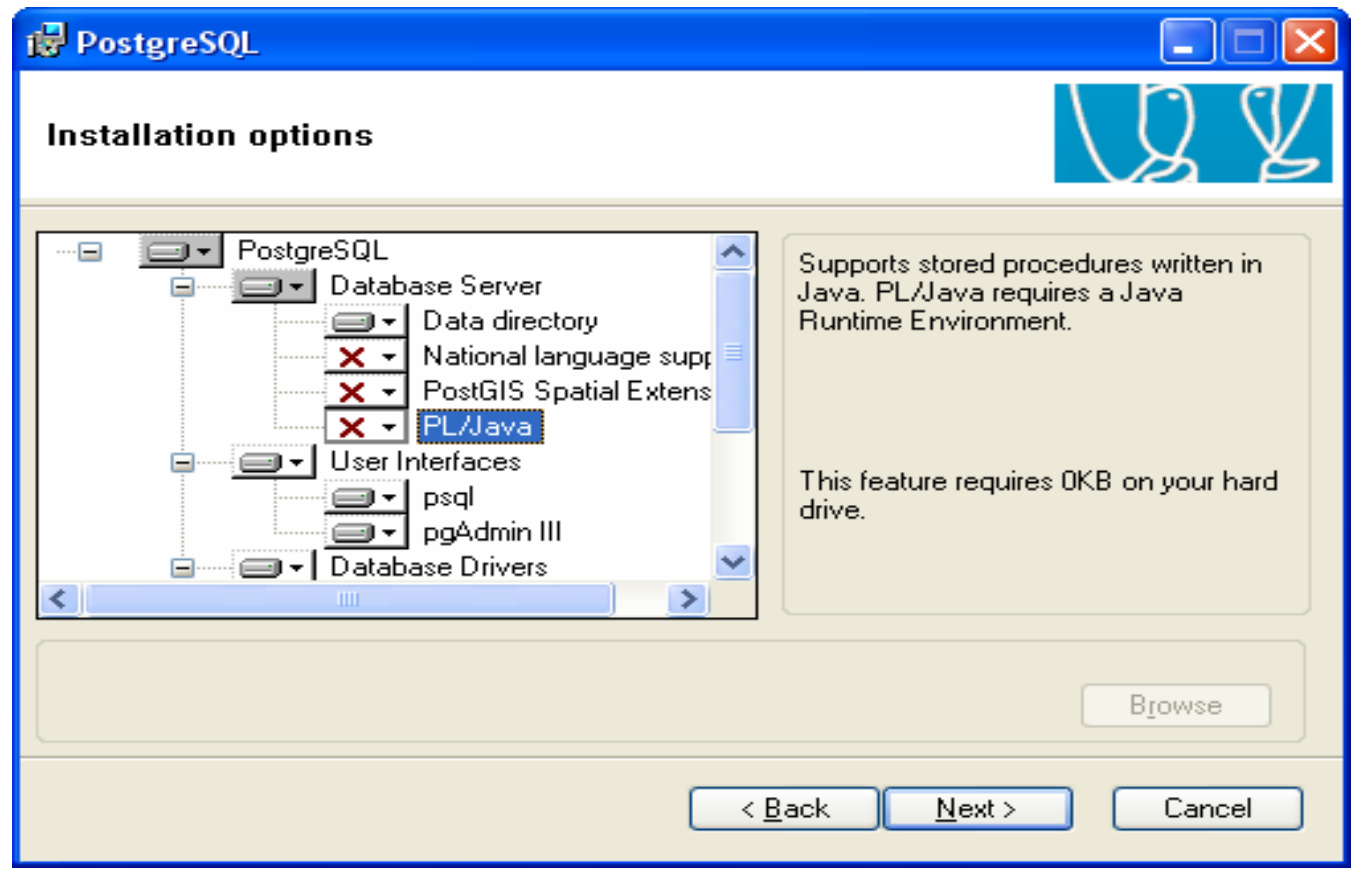

- The "Account name" pertains to the Windows special user account that will be used to run the PostgreSQL database server.
- Make sure "Account domain" actually exists otherwise the installation will fail at a later point of time.

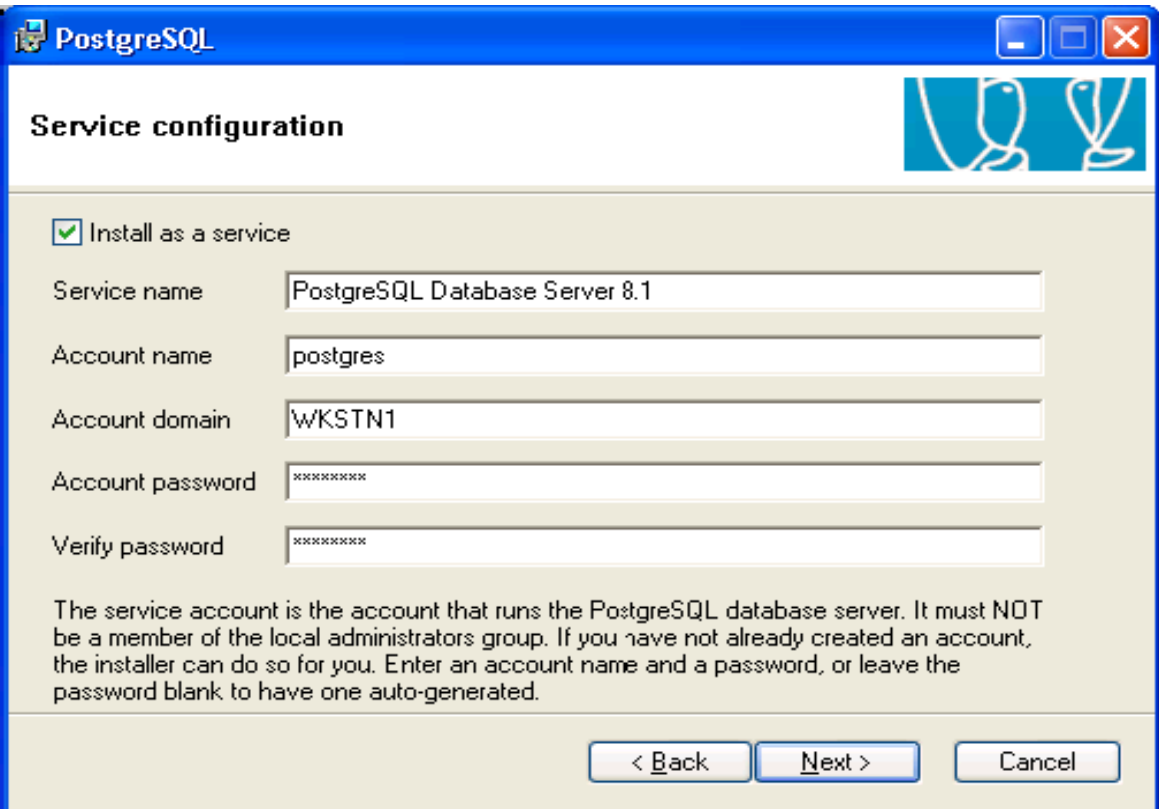

Click on Yes. Installation will automatically create the account if that account doesn't exist.

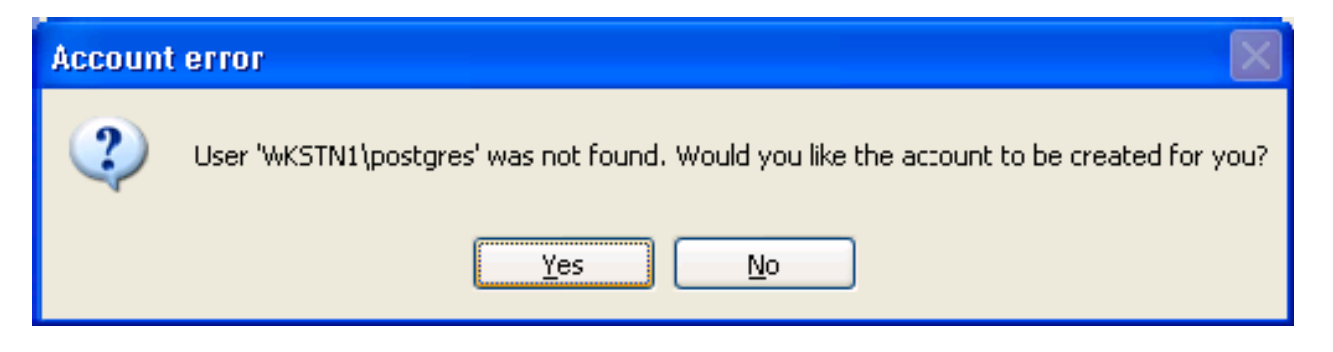

Select Yes/No depending on your choice. If yes, random password will be generated. If No, weak password will remain as your password.

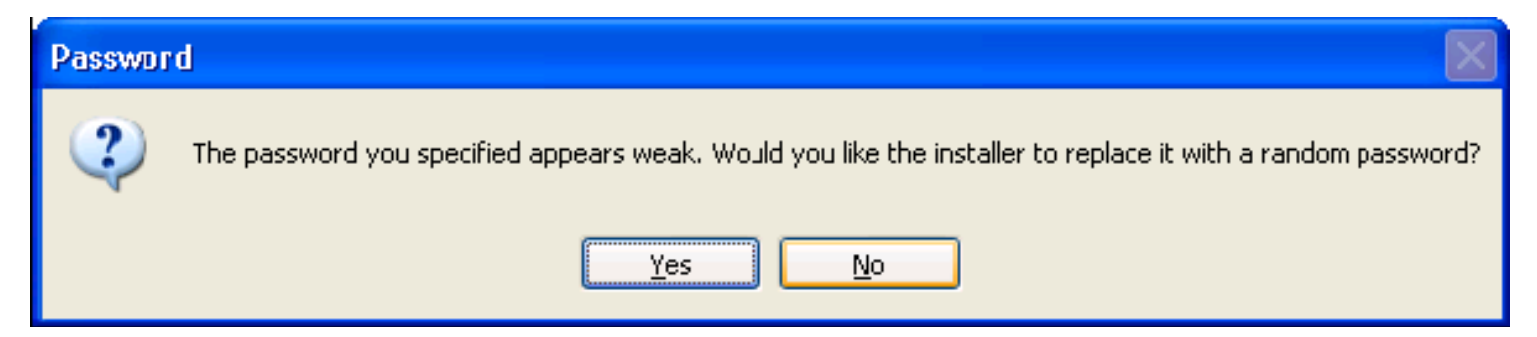

- 1. Do not confuse this "superuser name" with the Windows special user account created earlier.
- 2. The superuser here pertains to the PostgreSQL database server account that can create databases and roles and has unrestrictedaccess whereas windows special user can be found in My computer->Local Users and Groups.

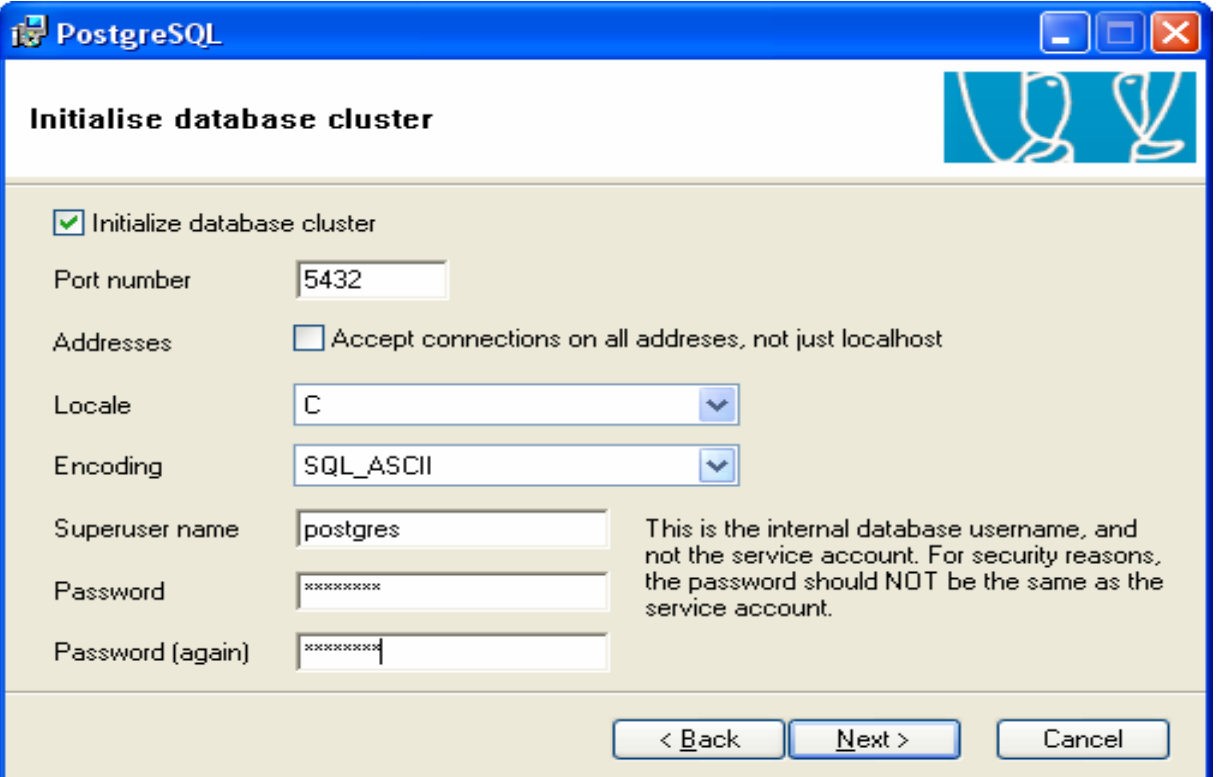

# Install: Special Case(slide13 cont.)

If you have already created some database using PostGRESQL, you do not need to initialize database cluster again.

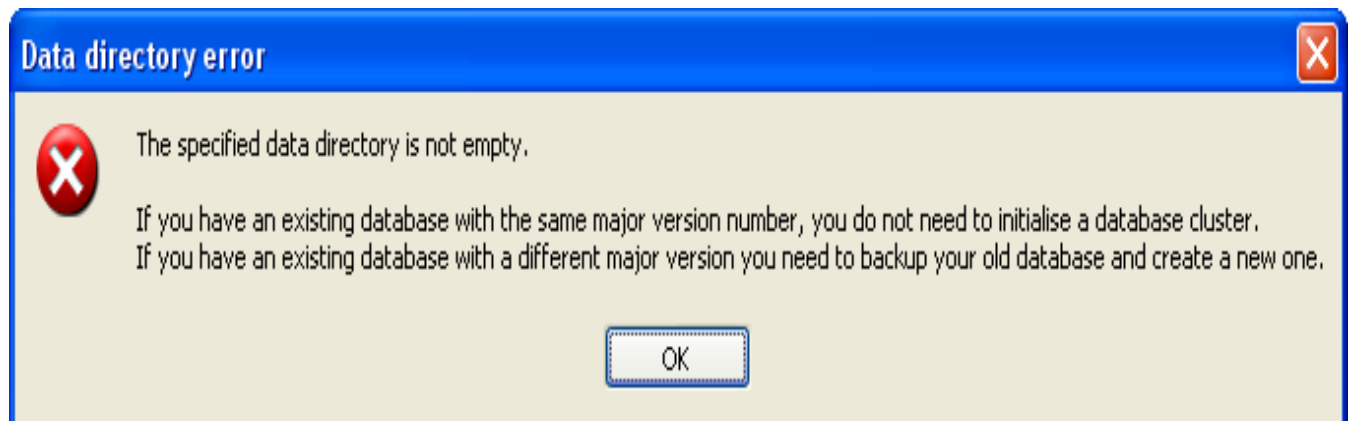

Uncheck the initial database cluster option from the previous screen to avoid this error.

#### Select PL/pgsql and continue

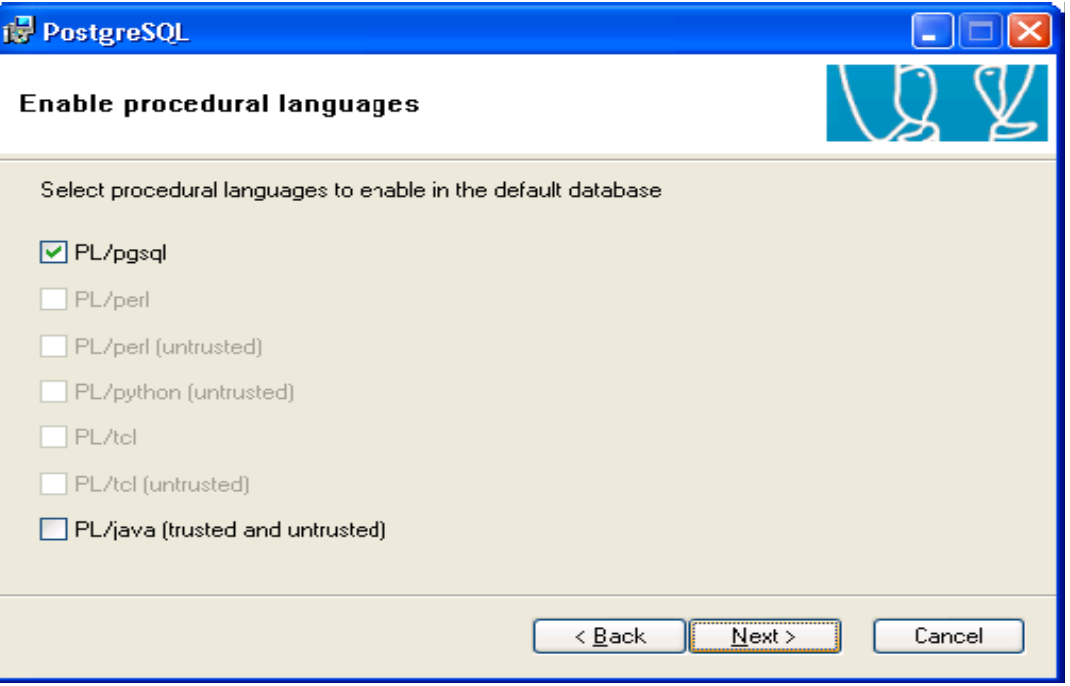

- Do NOT enable contrib modules in the default template database.
- $\bullet$  For e.g. If crypto functions is enabled, every database that is created from default template will have crypto functions

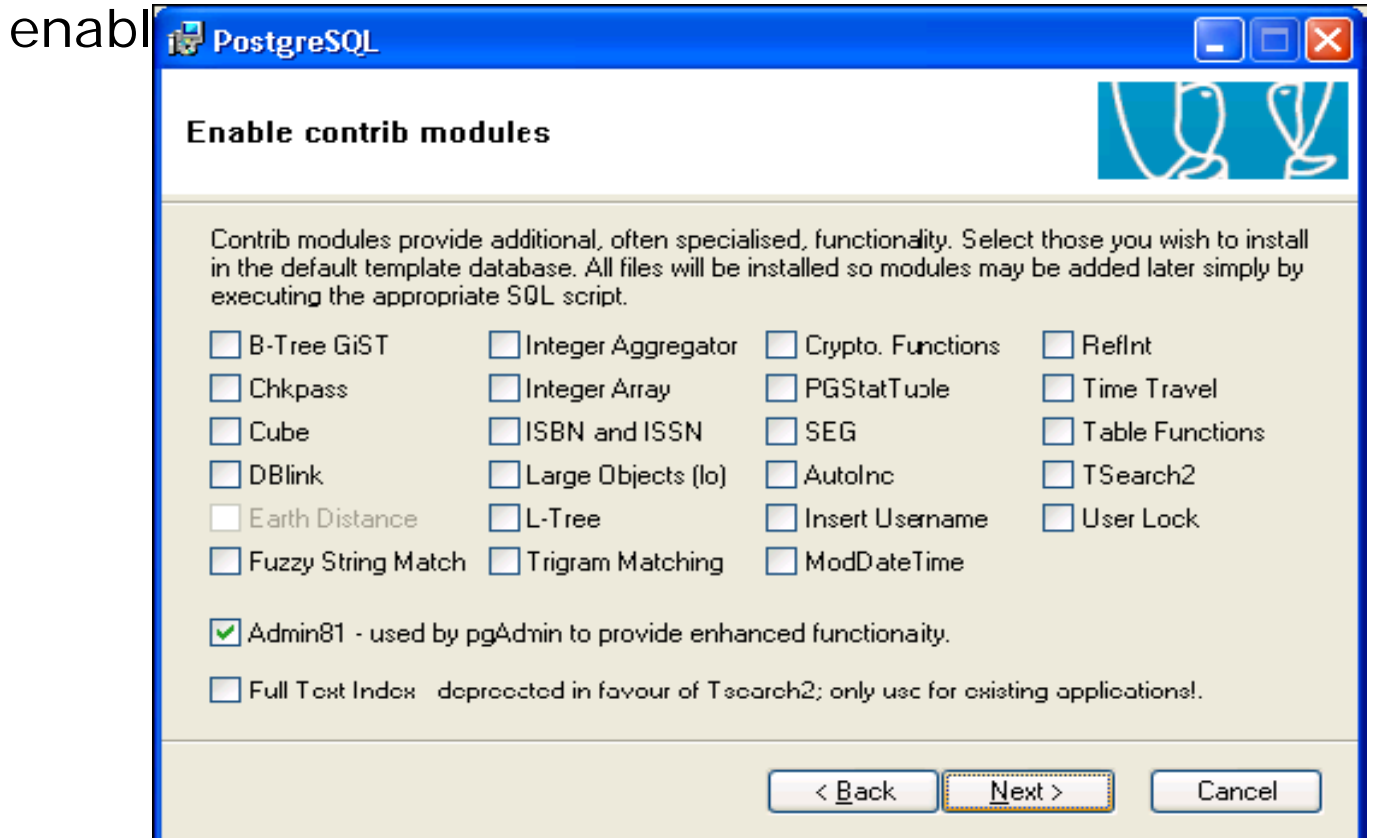

Don't check on PostGIS. By not checking, PostGIS functions from template1 are disabled.(which we don't want).

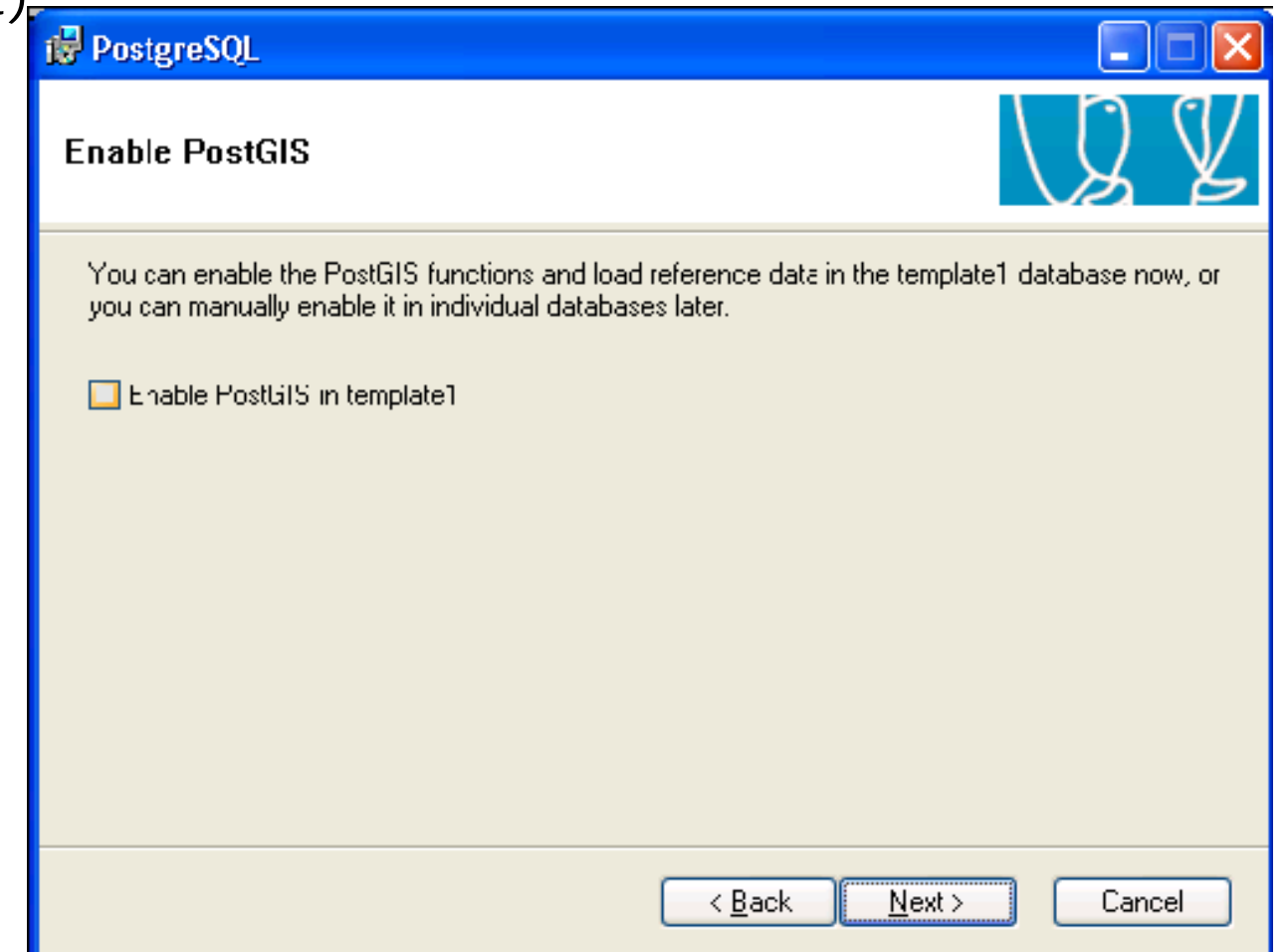

#### Click Next

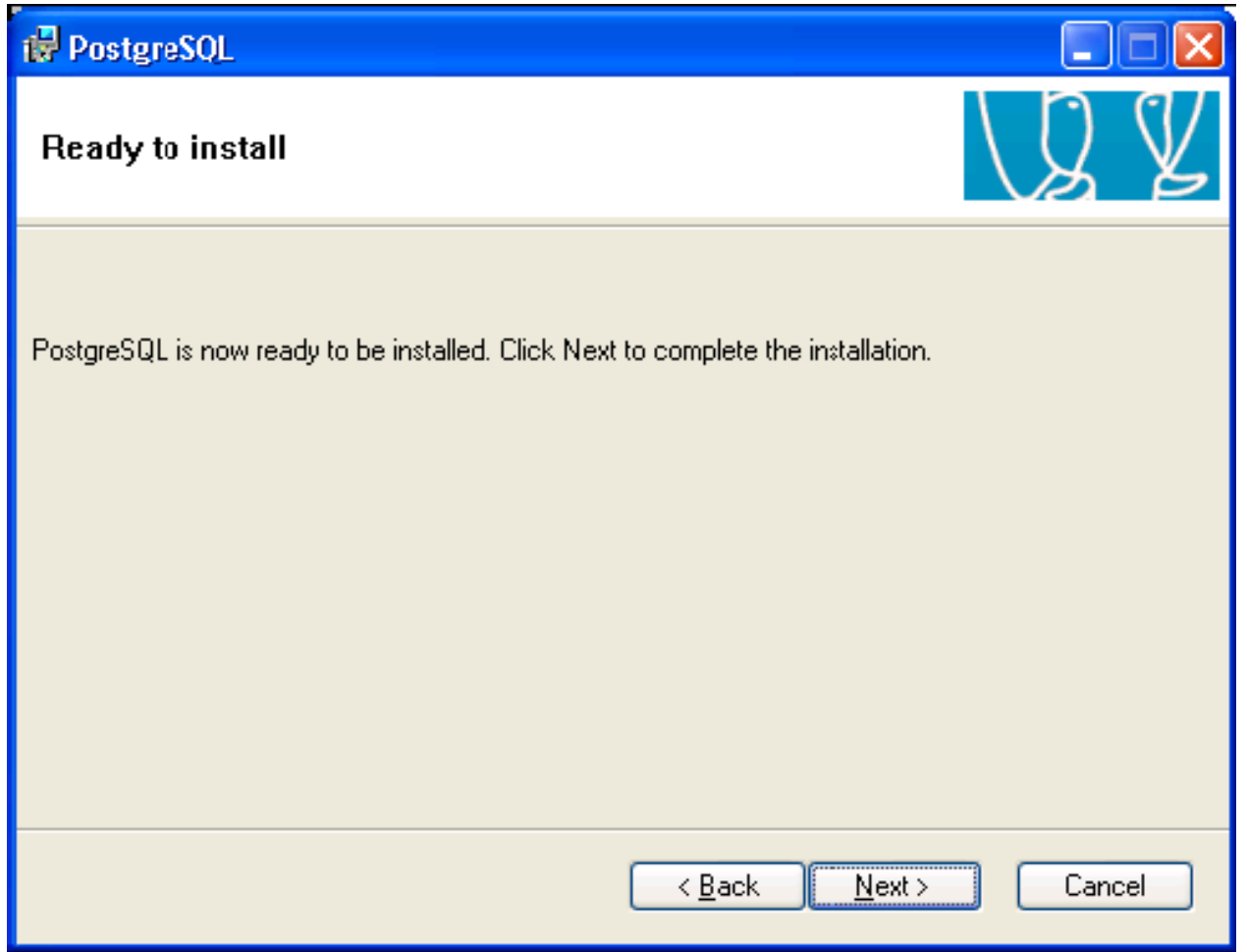

Click "Finish" and that's it for the installation.

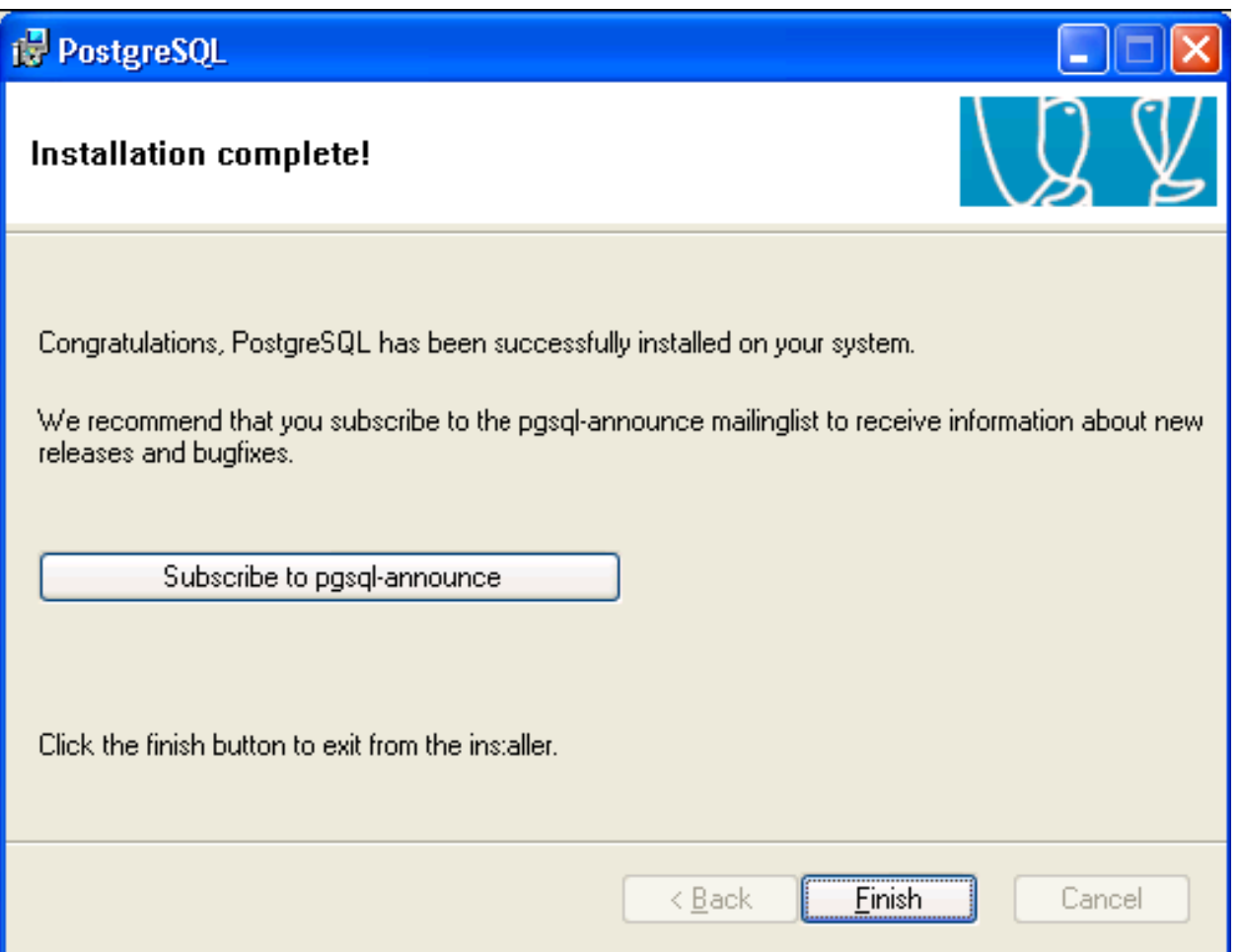

### Set POSTGRESQL service for Manual Startup

By Default, POSTGRESQL service is set for automatic startup

To set it for manual startup, open Control Panel -> Administrative Tools-> Services.

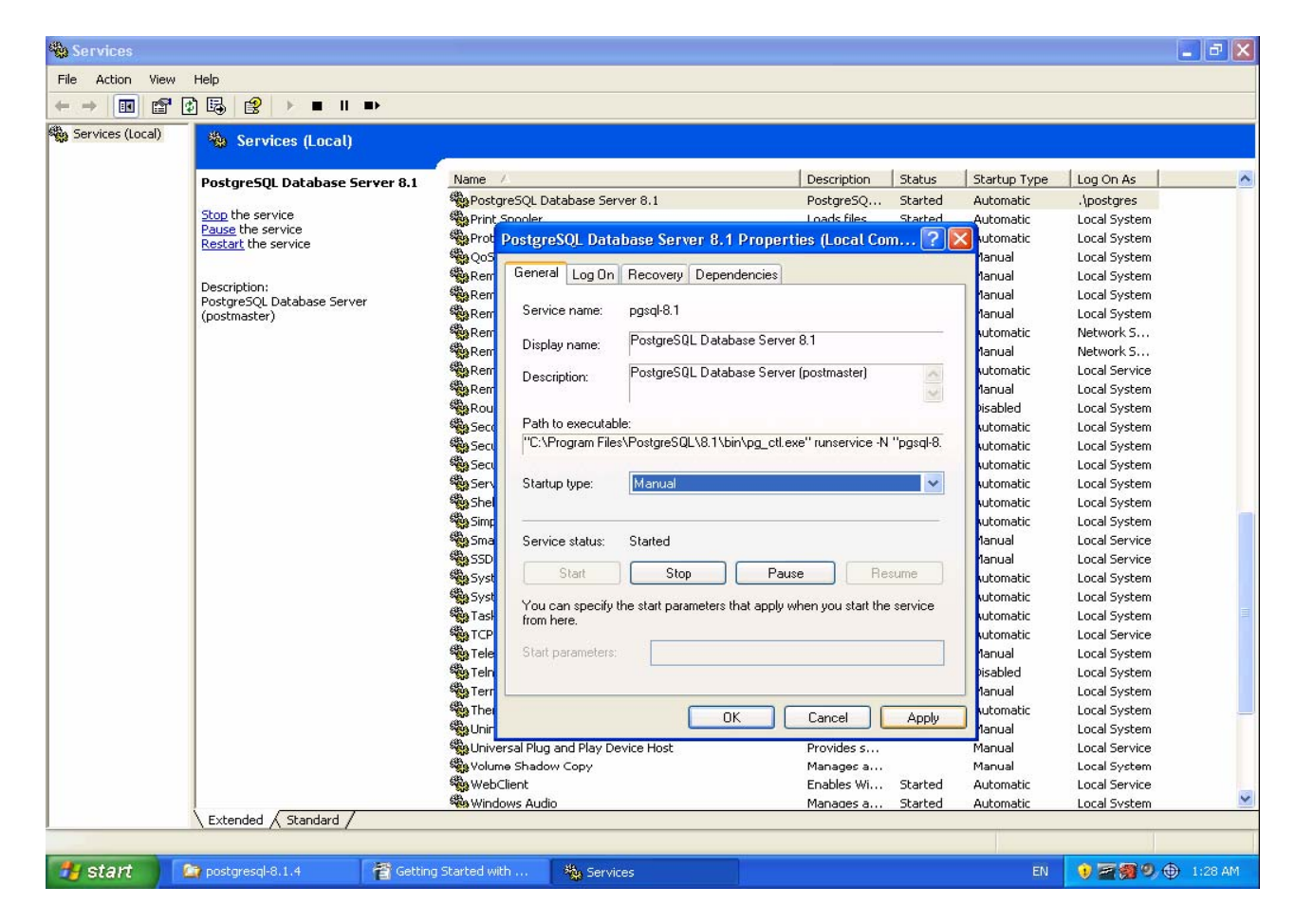

### Launch PostGRESQL command prompt

1) Run the PostgreSQL command prompt via Start -> All Programs - > PostgreSQL 8.1 -> Command Prompt. A Windows command prompt will appear.

2) psql is a command-line interface to PostgreSQL

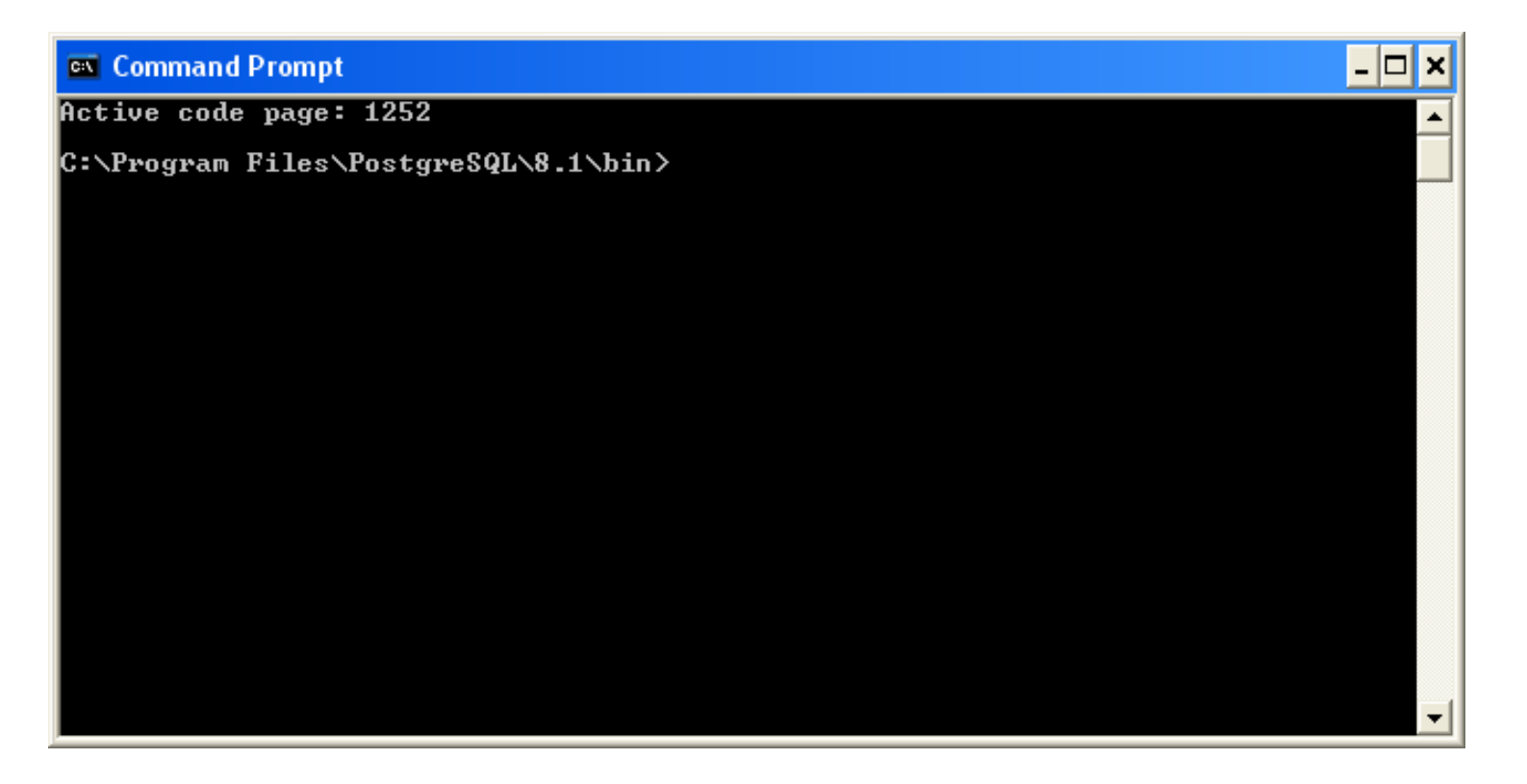

### How to connect to a PostgreSQL Server?

- $\blacksquare$  The postgres database account is a superuser by default.
- **O** Steps
	- 1.Launch POSTGRESQL command prompt
	- 2.Enter the following at the command prompt
		- *C:\Program Files\PostgreSQL\8.1\bin>psql -U postgres -h localhost*
	- 3.Provide superuser "postgres" password
	- 4.-U postgres indicates user name, -h localhost indicates server is on local host
	- 5.PostGRESQL prompt will appear means that we are connected to the database named "postgres", the default database.
		- **postgres=#**

# Setting a Sample Database

# Setting up database

### **O** Four steps

- 1. Create database owner
- 2. Create storage for default table space and tighten security(if required)
- 3. Create database
- 4. Create database objects
- **ORTA:** Connect to default postgres database(Refer to slides 21, 22)
- **□** To create a role, Enter
	- **postgres=# CREATE ROLE <db\_owner> LOGIN**  PASSWORD '<sample pwd>';
- **O** To verify creation of owner, Enter **postgres=# \du <db\_owner>**

## Create the default tablespace

- **<u>n</u>** Use c: \pgdata folder for storing default table space
- $\blacksquare$  If you are running POSTGRESQL server in a multiuser environment, then you need to tighten the security for the C:\pgdata folder. For desktop environment this is not necessary.
- **□** To create the "sample\_ts" tablespace, enter:
	- **postgres=# CREATE TABLESPACE sample\_ts OWNER <db\_owner> LOCATION** 
		- **'c:/pgdata/sampledb/system';**

#### **□** To verify table space creation, rur **postgres=# \db+ <sample\_db>**

- **□** To create the "sample\_db" database, enter:
	- **postgres=# CREATE DATABASE <sample\_db> OWNER <db\_owner> TEMPLATE template0 TABLESPACE sample\_ts;**
- **□** To list list all installed databases, enter **postgres=# \l+**

## Create Database objects

### **□** Steps involved

- 1.Connect to sample database and then enter **postgres=# \c <sample\_db\_name>**
- 2.Run the SQL DB scripts or queries to create/update database objects.

3.List database objects:

**postgres=# \d+**

### **O** Finally, enter

**postgres:=# Analyze**

 $\Box$  to update the statistics used by the PostgreSQL query planner to generate good execution plans for queries

## JDBC Connectivity

- **<u>n</u>** Install JDBC Driver
- **O** Testing Driver
- **<u>n</u> Using JDBC Driver**
- **O** Simple examples
- **D** Make sure to obtain the appropriate JDBC version
- Download the appropriate .jar file(s) into your machine for installing JDBC driver
- **O** Set the class path
	- Add the complete path including the .jar file name to the JAVA CLASSPATH variable
	- OR provide class path as command line argument every time you run the Java programs.

### Setting CLASSPATH (more details)

**O** Two Methods

■ Set CLASSPATH environment variable

**Only for current command prompt session, run** *CMD> Set CLASSPATH=C:\tmp/psql-driver.jar* **□To set it CLASSPATH permanently** 

*Open Control Panel -> system and add a new environment variable called CLASSPATH*

 **Provide CLASSPATH for each program you run**

**CMD> java -classpath "c:\tmp\psql-driver.jar" abc.java**

 $\Box$  To test if driver passes through the class loader, lookup by class name, as shown in the Java code snippet.

**Example: Class name lookup**

**try {**

**}**

**Class.forName("org.postgresql.Driver");**

**} catch (ClassNotFoundException cnfe) { System.err.println("Couldn't find driver class:"); cnfe.printStackTrace();**

# Using JDBC Driver (steps below)

- 1. Importing JDBC
	- ×. Any source that uses JDBC needs to import JDBC.sql. \* packages
- 2. Load the driver
	- **Class.forName("org.postgresql.Driver");**
	- ×. This will automatically register itself with JDBC driver
- 3. Connecting to database, enter
	- **Connection db = DriverManager.getConnection(url, username, password);**
	- For e.g. URL may look like jdbc:[drivertype]:[database]
- 4. Closing the connection
	- **db.close()**

### Simple JDBC connection example

**import java.sql.DriverManager;**

- **import java.sql.Connection;**
- **import java.sql.SQLException;**

```
public class Example1 {
```

```
public static void main(String[] argv) {
System.out.println("Checking if Driver is registered with
```

```
DriverManager.");
```
**try {**

**}**

**Class.forName("org.postgresql.Driver");**

```
} catch (ClassNotFoundException cnfe) {
```
**System.out.println("Couldn't find the driver!");**

```
System.out.println("Let's print a stack trace, and exit.");
```
**cnfe.printStackTrace();**

```
System.exit(1);
```
# Simple JDBC Connection example (Cont)

```
System.out.println("Registered the driver ok, so let's make a connection.");
Connection c = null;
 try {
   // The second and third arguments are the username and password,
   // respectively. They should be whatever is necessary to connect
   // to the database.
   c = DriverManager.getConnection("jdbc:postgresql://localhost/booktown",
                                   "username", "password");
 } catch (SQLException se) {
   System.out.println("Couldn't connect: print out a stack trace and exit.");
   se.printStackTrace();
   System.exit(1);
 } 
 if (c != null)
   System.out.println("Hooray! We connected to the database!");
 elseSystem.out.println("We should never get here.");
```
**}**

**}**

# Simple JDBC Select

```
Statement s = null;
try {
  s = c.createStatement();
} catch (SQLException se) {
  System.out.println("We got an exception while creating a statement:" +
                     "that probably means we're no longer connected.");
  se.printStackTrace();
  System.exit(1);
}
ResultSet rs = null;
try {
  rs = s.executeQuery("SELECT * FROM books");
} catch (SQLException se) {
  System.out.println("We got an exception while executing our query:" +
                     "that probably means our SQL is invalid");
  se.printStackTrace();
  System.exit(1);
}
int index = 0;
try {
 while (rs.next()) {
      System.out.println("Here's the result of row " + index++ + ":");
      System.out.println(rs.getString(1));
  }
} catch (SQLException se) {
  System.out.println("We got an exception while getting a result:this " +
                     "shouldn't happen: we've done something really bad.");
  se.printStackTrace();
  System.exit(1);
}
```
36

- **n** No driver available SQLException being thrown while opening connection:
	- **Oriver path might not be specified in the class** path, or the value in the parameter is correct.
- Might throw ClassNotFoundException if driver is not installed

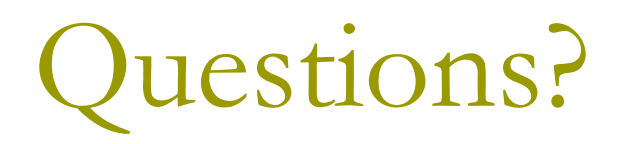

### References

- О. Central site: www.postgresql.org
	- Contains documentation, latest releases, FAQ and lots of other stuff
- **D** Windows Installation reference document
	- p. http://www.charltonlopez.com/documents/getting\_started\_with\_postg resql\_for\_windows.zip
- Windows installation screeshots from PostgreSQL site
	- http://pginstaller.projects.postgresql.org/
- п Windows installation FAQ:
	- http://pginstaller.projects.postgresql.org/faq/FAQ\_windows.html
- **D** Version 8.1.4
	- Doc Reference: http://www.postgresql.org/docs/8.1/static/index.html
	- Tutorial: http://www.postgresql.org/docs/8.1/static/tutorial.html
	- SQL Reference: http://www.postgresql.org/docs/8.1/static/sql.html
- JDBC:

■ http://www.cs.toronto.edu/~faye/343/f07/postgres.shtml

п General FAQ:

> p. http://www.postgresql.org/docs/faqs.FAQ.html